# 全天周映像システムをプラネタリウム生解説で臨機応変に使うための

# 「ハイパープログラム」を活用した操作について

# 渡部 義弥\*

# 概 要

2022 年 2 月にリニューアルした大阪市立科学館のプラネタリウムシステムは、星空の描写のほか全天 映像 ・音響演出において、自在に宇宙の情景を構成、再現できる高い表現能力を持っている。一方で、 その操作手順は込み入っており、最初から示されたインターフェイスで行えることは限られている。そのた め、通常、これら機能は 1~5 分間程度の操作プログラムをあらかじめ作り、ボタンで呼び出し、その操作 プログラムの演出にあわせて解説をしている。しかし、これでは観覧者とのやりとりや、その時々の呼吸に あわせての生解説でこれら機能を臨機応変に活用しにくい。そこで、プラネタリウムの統合コンソールにあ る「ハイパープログラム」を活用しての操作を模索してきた。本稿では、リニューアルから 1 年間の現在ま でに試みてきたこの手法の紹介を行う。

### 1.はじめに

大阪市立科学館のプラネタリウムは、その投影プログ ラムのほとんどを「生解説」で行っている。

生解説は、プラネタリウムをその場で操作しながら、 解説するもので、プラネタリウムシステムと解説者がい れば行える。また、投影内容を柔軟に変えられるので、 毎日、変化する星空や、各種のニュースやトピック、そ の場の観覧者の反応などに対応し、投影解説内容を 最適化できる可能性を持っている。

一方、生解説を行うには、単純に映像番組を上映 したり、音声付きのプログラムを再生したりするのに比 べ、プラネタリウム機器 と解説する天文学等の内容に ついて深い理解と、スキル、専門性が必要である。

また、映像体験では、事前に作り込んだ映像作品 はコストを度外視すれば、およそどんなことでも見せら れる。一方、生解説では生身の人間がリアルタイムに 操作するのであるから、おのずと限界がある。

大阪市立科学館では生解説に長短の映像作品を 組み合わせ、双方の利点を引き出すような構成にして いる。

そのさい操作しにくい演出は生解説には組み込み 難く、プラネタリウムシステムの能力を生解説の特徴、

にあわせて発揮させるのが難しかった。

この問題に対し、姫路科学館の徳重氏は非常に短 い操作プログラムをプラネタリウム操作の「ハイパープロ グラム」内のマクロプログラムに組み込み、元々のインタ ーフェイスでは困難な生解説での解説展開を柔軟に 行う方法を紹介している(徳重 2022) (徳重 2023)。

筆者は徳重氏の実践アイデアを参考に、さらにゲー ム用 コントローラをプラネタリウムのインターフェイスに 追加して実施する方法を実践してきた。まだ多くの機 能を使えていないが、その端緒として紹介をする。

## 2.プラネタリウムの手動コントロール系統と課題

大阪市立科学館で生解説を行うさいには、その場で すぐ使える手動のコントロール系統が重要である。この 節ではその概要と課題を述べる。

大阪市立科学館のプラネタリウムシステムは、コニカ ミノルタプラネタリウム製の光学プラネタリウム、インフィ ニウムΣ-OSAKA と、全天映像システムメディアグロー ブΣSE ほか、音響、天井照明、階段照明スポットライト やネットワークなど様々な機器から成り立っている(渡 部ほか 2022)。

これらプラネタリウムシステムは、原則として全て「統 合 コンソール」から、ボタン、ダイヤルなどの手動操作 用インターフェイスや、統合マクロ、プログラムからコント

<sup>※</sup>大阪市立科学館

ロールできる。これを利用して、高頻度で操作を行う生 解説を実施している。なお生解説は原則として全ての プログラムで行っており、毎日7~8回、年間2000回 以上で、その使い勝手の善し悪しはただちに事業の 質や効率に直結し、極めて重要である。

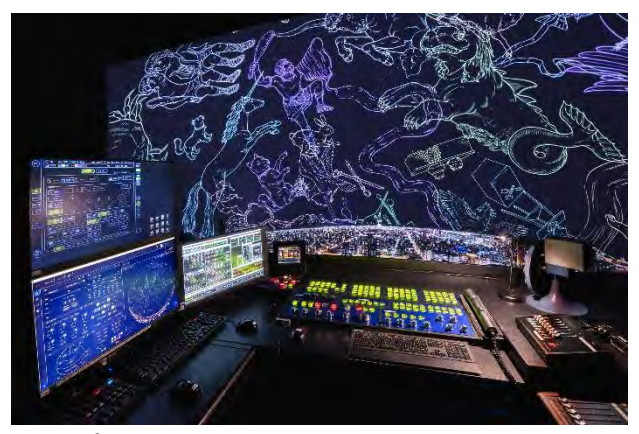

図1. プラネタリウムコンソール

図1は、統合コンソールのマン・マシンインターフェイ ス部分で、解説する際の視点付近からの写真である。

正面には多数のボタンとダイヤルがあり、直感的に 操作ができる。生解説を行うさいは、この操作性がよい ボタン類が大きな役割を果たしている。

ダイヤルの8割、ボタンの2割は、機能が固定されて いる一方、残りは機能や機能を束ねたマクロプログラム を任意に割り当てができる。そのため、投影内容にあ わせた調整が可能である。

また、図1の左側の上下になっているモニターは、プ ラネタリウムシステムのサブシステムのコントロールおよ びモニターを行う部分である。

これらは21または24インチの FHD のモニターを見 ながら、キーボードとマウスで操作を行う。

モニターサイズについては、リニューアルのさいに少 しでも見やすくということで可能な範囲で大きくしてもら っている。これら3つのモニターの表示および操作内容 は、マトリクス型の KVM スイッチで切り替えられるように なっている(加えて地下 CPU 室のラックモニターにも切 り替えられる)。複数の画面に同じモニターを出すこと も可能であり、受信選択は接続されたキーボードのファ ンクションスイッチで行える。切り替え先は次の通り。

1 )PC プレイヤー(パワーポイント)+アマテラスサー バー 2)メディアグローブ Σ (星座絵などの投影) 3) メディアグローブΣSE① 4 ) メディアグローブΣSE② 5) イメージ PC 6) 全周 LED 照明コントロール PC

また、アマテラスサーバー、メディアグローブΣSE に ついては、各々タブレットにてもコントロールできる。こ れらは WiFi 電波が届くコンソール周囲で使用できる。

#### 2-1. PCプレイヤーの操作と問題

これらのうち、1)PC プレイヤーには、ゲームパッドが つながれており、パワーポイントの進む・戻 る程度をコ ントロールできる。ただし、パワーポイントファイルの選 択や、スライドを大きく飛ばす、動画を繰り返しみせる、 画面上にマークを出すようなライブ感のあるこった活用 は、マウスとキーボードをつかわなければいけない。

これらは、暗い場所でやることもあり、解説しながらコ ントロールするのはやや難易度が高い。かつては6つ 程度のスライドをボタンでダイレクトに選択できる飯山 学芸員製作の自作アプリがあり便利であったが、使用 PCのOSのバージョンが変わったことなどにより、使用 できなくなっている。

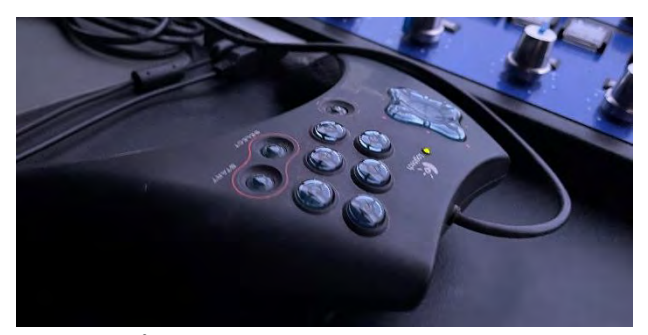

図2. PCプレイヤーを操作するゲームパッド

### 2-2. メディアグローブ Σの操作と問題

また、2)メディアグローブ Σについては、画面のボタ ンボタンなどが大きくデザインされており (図3)、操作 性は配慮されている。

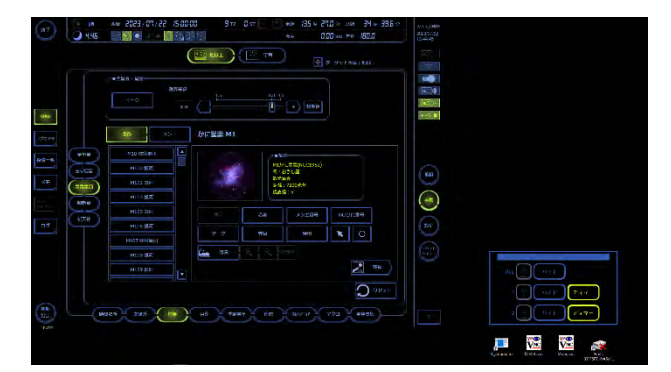

図3.メディアグローブΣの操作画面

しかし、ボタンの順番などレイアウトを変えることがで きない点がつかいにくい。たとえば、メシエ天体は番号 順になっているため、M31と M45を連続で紹介するさ いは、画面を大きくスクロールしないとならない。星座 名も、季節内のあいうえお順なので、ペガスス、みなみ のうお、カシオペヤとなると、いったり来たりが必要にな ってしまう。また、恒星と星団などの天体が別ページな ので、切り替えながら操作しないといけない。

こうした問題は、任意の機能をプログラムできるマク

ロに登録することである程度は解決できるが、手軽に 登録はできないし、数も限られている。より簡易なブック マーク機能的なものがあれば便利であろう。

## 2-3. メディアグローブ ∑SEの操作と問題

メディアグローブΣSEは、2022 年 2 月のリニューアル で導入 した全天周映像システムである。6K解像度相 当にした全天周をカバーするプロジェクター群に、リア ルタイムで地球上や宇宙の任意の場所の光景を表示 することができる(図4)。2004 年から使っていた五藤 光学のバーチャリウムII(E&S社のデジスター3相当) の機能をカバーし向上させるものとして導入した。

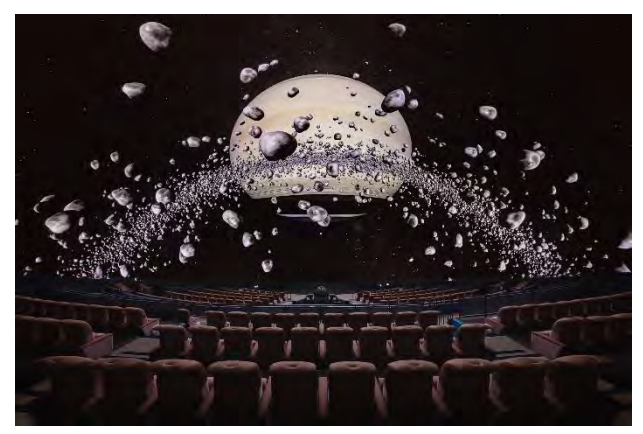

図4.メディアグローブΣSEによる映像(実写 )

メディアグローブΣSE のライブ操作用の画面は3画 面ある。うち1画面はアイコンボタンでスクリプトやオブ ジェクトを選び操作し(図5)、もう1画面は操作メニュ ーである。他にアイコンを登録し使える画面もある。生 解説には、適宜アイコンで短いプログラムを実行しなが らというのが想定されているようである。

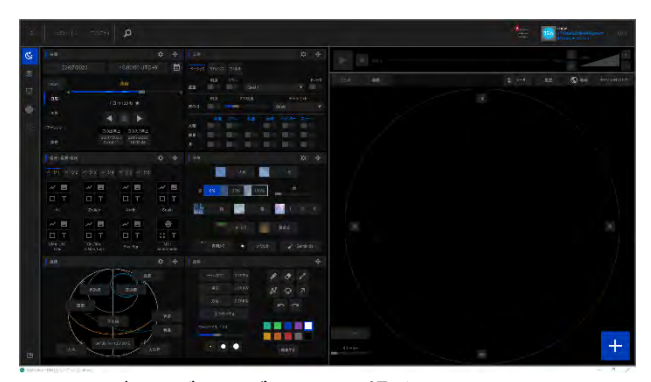

図5.メディアグローブΣSEの操作画面 解説をしながら操作することもある程度できる

操作性は、希望の操作がメニューにでていれば、直 接入力も現実的である。ただ少し複雑なこと、たとえば 月の大きさを変えようとかとするとボタンサイズなどが小 さいことや、マウスの右 クリック+メニューなどが必要に なり、当館特有の話しながら操作する生解説で使うに はもう一歩である。多くの解説者がそれぞれ独自の利 用法をするの事情にも対応しにくい。ただし、一部画 面はタブレットに展開、操作することもでき、好きな場 所に設置できるのは有用である。

問題は、この操作メニューにはメディアグローブΣSE の一部の機能しか使えないことである。たとえば、メディ アグローブΣSE では、天体の影をつけたり消したりする ことができるが、この機能は別途スクリプトを書かないと アプローチできない。

また、非常に多数の天体 、たとえば数千の彗星天 体のマークを表示できるが、これらを選択するのは一 苦労である。文字検索を行えるが、生解説 しながらの キーボード操作は難しく、実質不可能である。

ただし、この検索機能は、設計思想において番組プ ログラム(スクリプト)開発のさいのテストをするためにあ ると考えると理解できるし、表示 されているパラメタをワ ンタッチでコピーできるなど番組プログラミングに向いた 機能が搭載されているのは特筆すべき美点である。

なお、メディアグローブΣSE で表示されている天体 の接近や離反。方向の変化、太陽系惑星への移動、 離陸、着陸などは、マイクロソフト XBOX 用のゲームパ ッドで行うことができる。ゲームパッドはパッドを見なくて も操作でき、無線接続ができるので便利である。しかし、 機能割り当てが自由にできないのが残念な点である。

#### 2-4.その他の操作と問題

画面から操作できるものは、あとアマテラスサーバー とイメージ PC、全周 LED 照明がある。

このうち全周 LED 照明は、全体の照明は物理フェ ーダーで行え、部分部分で明るさや色味が違うパター ンはプリセットしておき番号を呼び出して使用する。微 妙な調整ができればよりよいが、現状生解説ではパタ ーンが決められる朝夕やけや光害の演出に使う程度 なので問題にはなっていない。

アマテラスサーバーは、多機能な全天周映像メディ アサーバーであり、生解説では様々なプリセットを呼び 出す必要がある。またオプションのスマートポインター 機能を活用するには画面の操作も必要であるが、タブ レット利用や「ハイパー」やマクロボタン登録ができ、そ れで現状問題なく使えている。

イメージ PC については、客入れ、客だしのさいのパ ワーポイントの操作程度の使用であり、現状マウスとキ ーボードでの操作で十分便利である。

このほか音響関係では CD プレイヤーをその場で操 作することが多い、頭出しは足下で操作しにくいがプレ イだけは物理ボタンを外に出して使いやすくしている。

# 3. 統合コンソール「ハイパー」プログラム機能の活用 3-1. 統合コンソールの「ハイパー」プログラム

 以上のように、現在のプラネタリウムは非常に多機能 になっているが、必ずしも大阪市立科学館の生解説に 適したインターフェイスではない。もう一歩である。

これに対応するために、様々な機能を自由に割り当 てられるマクロボタンとマクロダイヤルがコンソールに備 わっており、リニューアル前からこれを活用してきた。利 便性の高さから可能な限りボタンの数を増やしてもいる。 しかし、物理的に配置できる数は限られており、使用 頻度が高いものに絞って機能を配置している。

これに対して、メーカーが提案しているのが、コンソー ル前方の PC 画面上にボタンを多数自由に配置できる 統合コンソールの「ハイパー」プログラム機能である。

これらの画面は多数のページを持つことができ、ペー ジはタブで選択ができる。ボタンサイズもタブのサイズも 大きめであり、生解説をしながら操作はしやすい。また、 操作するためのマウスやキーボードはコンソールの前 方下にあり、解説をしながら最も操作しやすい場所に 配置されている。

また、レイアウトや色、アイコン、文字なども入れること ができ、操作時の視認性を高めることができるうえ、こ れらはそのまま無線 LAN につながり、プラネタリウム内 のどこででも使えるタブレットに自動的に展開される。 コンソールから離れても「ハイパー」ボタンに割り当てた 機能は場内どこからでもコントロールができる。これは 非常に有用な機能である。

実はこの「ハイパー」プログラムの機能は前回のリニュ ーアルである 2004 年から搭載されていた。ただし、タブ レットを追加したのは 2019 年であり、全天周映像や手 元の音響機器のコントロールも可能になったのは 2022 年である。ここにきてようやく本領を発揮できる舞台がと とのったのである。

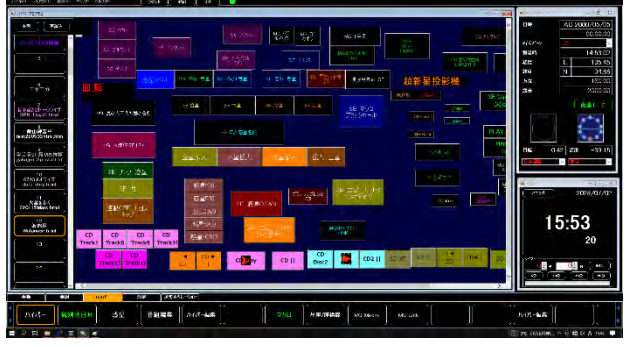

#### 図6.「ハイパー」操作画面

左側がページの選択。中央が「ハイパー」ボタンを 並べたもの。文字の部分もクリックするとページを変 更するといった機能を割り当てることもできる。

ボタンには1コマンド以上の操作スクリプトを割り当て ることができる。10秒たって次の実行をするといった制 御も可能である。なお、動作のモニターも可能だがモ ニター中はポップアップでボタンが隠れてしまうので、 長めで複雑な操作を割り当てるなら、ボタンと画面が 物理的に違うマクロボタンを使った方がよい。「ハイパ ー」は単機能あるいは、あるいはすぐに終わる数機能 以内の機能割り当てに向いている。

#### 3-2.姫路科学館の活用事例

この特性を活用して、姫路科学館の徳重 ( 2022,2023)では、たとえばある天体の表示について、 拡大、縮小、上、下、右、左、天体のテクスチャーの変 更といったボタンをそれぞれ作り、その天体映像専用 の操縦セットを作って解説をしているという紹介をして いた。この方法だと「もうちょっと右をみましょうか」「少し アップにすると」といった解説にマッチした操作がしや すく、非常に有用だと感じた。

# 3-3.「ハイパー」の機能割り当てが簡易であるため、 機能拡張を随時行える特性

また、「ハイパー」では単一あるいは数セット程度の 操作を割り当てるのがよいわけであるが、この操作のボ タンをプログラムするのはそれほど時間がかからず、デ バッグも簡単に終わる。大阪市立科学館では朝から隙 間無くプラネタリウムを投影しており、実機での製作作 業を通常就業時間内に行うことはほぼ不可能であり、 残業を伴う。そのために、オフサイト環境があり実機を つかわなくてもある程度のテストや製作を行えるように している。

一方、「ハイパー」への機能割り当てであれば、投影 前後の数分間の作業で1~ 2のボタンの追加が可能 であり、臨機応変に機能を拡張することができる。

さらに、他人が作ったボタンをコピーすることも容易 に行える。統合コンソールは納品時にメーカーによって 多数の「ハイパー」ボタンがプリセットしてあり、「ハイパ ー | 画 面 の エ デ ィット 画 面 を 出 し て 、 CTRL-C 、 CTRL-V とするだけで、コピーができ、再編集も容易に 行える。そのため、マニュアルを首っ引きにしなくても、 機能を確かめながら自分の使いやすい「ハイパー」の 画面を作り上げることができる。

#### 3-4. 音響CDのコントロールを「ハイパー」で

2022 年のリニューアルでは、コンソールの脇にある 3 台のCDとSD/CD、MTRの音響プレイヤー群と音 響プリセットを統合コンソールからコントロールできるよう になった。

音響機器は、解説者のすぐ右にあるのだが、ミキサ

ー下の足下にあり、正直操作はしにくい(図7 )。

これが「ハイパー」を使うことによって、基本的な操作 が解説しながら行えるようになった。

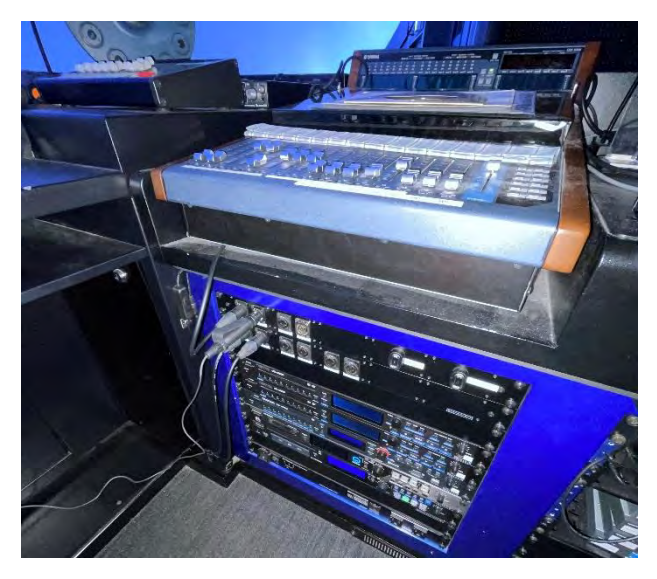

図7. 足下に配置された音響プレイヤー群、 解説しながらコントロールするのは非常に難しい

具体的には、CDのトラックのセレクト、プレイ、SDプ レイヤーで客入の音楽 (あと何分流すかを1分刻みに チャプターを切ってある)をあと何分流すかといったこと を「ハイパー」ボタン一つで行えるようにした。(図8)。

これにより投影前後に見えにくいCDプレイヤーなど のインジケータを見ながら細かな操作を行う必要がなく なった。解説前のストレスが軽減し、時間も短縮し、より よい状態で解説に向き合えるようになった。

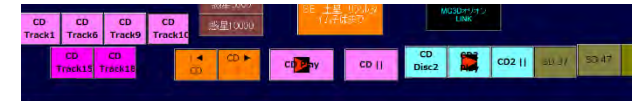

図8. 音響プレイヤー関係の「ハイパー」ボタンの配置

## 3-6. 超新星投影機のコントロール

超新星投影機は、2 0 1 9年の光学式プラネタリウム のリニューアルのさいに導入した、レーザー光を利用し、 非常に明るい輝点(超新星爆発のさいの恒星)をドー ムに表示する投影機である。投影位置は、赤経、赤緯 で指定でき、光学式プラネタリウムと連動 して日周運 動を行える。なお、客席に近い低い位置にはレーザー が指向しないようになっている。

超新星投影機のコントロールは、統合 コンソールの 標準画面になく、「ハイパー」やマクロでのみコントロー ルできる。そこでサンプルから、ベテルギウスとアンタレ スの位置での超新星表示と、恒星を個別につけ消し する「ハイパー」ボタンを配置して使っている。さらには 超新星の光度変化も入れ込む予定である(図9)。

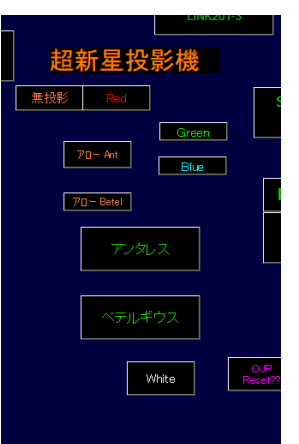

# 図 9 超新星投影機 のオ ンオフと当該恒星オフオン

アローで超 新 星 投 影 機 を アンタレスなどに割り当て、 W H I T Eで超新星 を表示 、 無投影でオフにする。 アンタレスのボタンは光学 式投影機のアンタレスのボ タンのオフオン操作も同じ 場所にもってきている。

#### 3-7. メディアグローブ Σ SEの機能のコントロール

メディアグローブΣSE は、2022年に導入した、デジ タルプラネタリウム機能を持つ全天周映像システムで ある。先述したように非常に多くの機能を持っているが、 当館が行う複雑な生解説コントロールには向かない。

そこで、徳重 (2023)の例にならって、「ハイパー」に 機能を小分けにして配置してみた。図 10 は、恒星名  $\mathcal{O}$ 表示、惑星をメディアグローブ $\Sigma$ SE の拡大映像にし、拡大率を替える(全惑星共通)という ボタンを配置しており、話ながら拡大率をかえるなどダ イナミックな演出を行えるようにしている。

また、これにくわえて2-2で紹介したゲームパッドや マウスを併用し、天体をぐるっとまわしてみせたりしてい る。生解説の展開が非常にひろがるため、引き続きボ タンを増やしていこうと考えている。

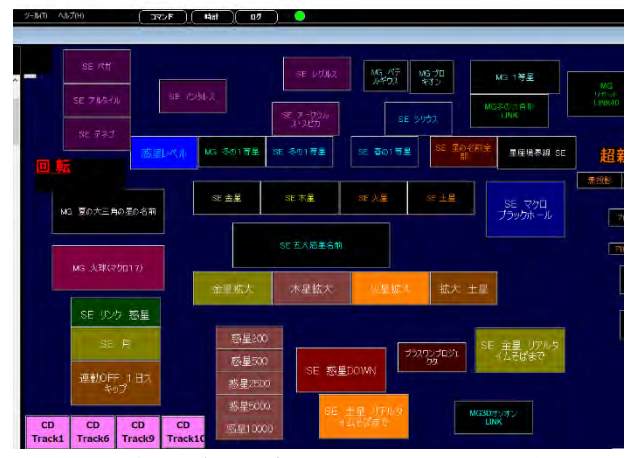

図10. メディアグローブ ΣSEのコントロールボタン 徳重(2023)にならって単機能ごとに切り分けている

# 3-9.メディアグローブΣS Eの統合ダイレクトコマン ドの少なさとΣSEマクロ呼び出しでの代用

なお、これらのコントロールボタンを作る際に、困った ことが起きている。それは、統合コンソールから、メディ アグローブΣSE を直接操作する API コマンド(ダイレク

トコマンド)が非常に限定的であるためである。たとば、 惑星の拡大率は、ダイレクトコマンドで expand=200 と か expand=500 とかパラメタを変えるだけで対応したい し、できればコンソールのマクロダイヤルに配置し、連 続的に操作したいところである。しかし、これらは現状 できない。

しかたがないので、メディアグローブΣSE 内で作動す るマクロスクリプトを作成し、そのマクロスクリプトを呼び 出すという二段構えで機能を作り込んでいる。このスク リプトは数機能の単純なスクリプトになっており、作るの にはそれほど苦労はないが、倍率10倍、20倍、30倍 と替えるために、その数だけのスクリプトを書かなけれ ばならないのと、複数の画面を行き来しなければなら ず、生産性はよくない。ダイレクトコマンドをできるだけ 増やしてほしいと考えている。メーカーも対応策を検討 しているとのことであるので期待したい。

なお、マクロスクリプトはメディアグローブΣSE の全機 能を使うことができるので、やや面倒ながらも、この手 法を使うことでメディアグローブΣSE を生解説において 極めて有効に活用できる途が開かれたと考えている。

### 3-10.光学式プラネタリウムの利用

「ハイパー」は元々光学式プラネタリウムの統合コンソ ールの機能であり、これをフルにコントロールできる。た だ、プリセットのボタンやダイヤルでかなりのことが可能 なので「ハイパー」の必要性は2004年時の導入時か らあまり感じてこなかった。しかしながら、メディアグロー ブΣSE での活用をヒントに、プリセットの位置への運動 を多数割り当てる使用方法を適用 したところ、効果的 な生解説ができることに気がつき実践してみた。

2023 年の春は金星が宵の明星として西の空によく目 立っていたが、大阪市立科学館では正面が南の空で 解説をすることが多く、金星の観察をするために架台 回転をするのが有効であった。これは手動で行え、ま た PC+マウスで設定もできるが、両方ともきっちり元に 戻すコントロールがやりにくいうえに、スピードのコントロ ールがしにくい。

そこで、架台正面を南西にし、また南に戻すというだ

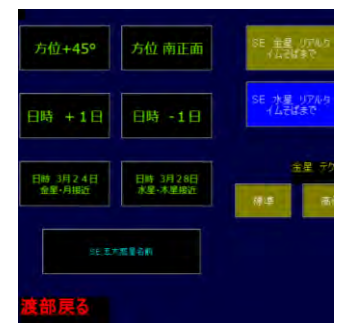

けの「 ハイパー 」を作 成し、さらに関連する ボタンを集めたところ 使い勝手がよかった。 (図 11)

また、この画面は頻繁に使うものではないので、別フ ァイルにしておき、文字にリンクをおいておいてクリック するとそのときだけ現れるようにしている。また、文字を クリックすると元の画面にもどる。

これは、別ファイルになるが、「ハイパー」の画面数を 消費しないのが美点である。しばしばつかうが表に出 す必要がないような「ハイパー」画面を「ストック」するの に有効な方法である。

ただし、存在そのものを忘れてしまう危険性があり、 できればこうしたものを上手にストック、参照する工夫の 開発が望まれる。

#### 4.おわりに

本稿は、コニカミノルタプラネタリウム株式会社の最 近のインフィニウムプラネタリウムに搭載されている、統 合コンソールの「ハイパー」機能の活用について、大阪 市立科学館の生解説で活用するという観点にそって 述べた。もとより2 0 0 4年からあった機能をいまになっ てようやく活用しているということになるし、姫路科学館 はじめ他館では多数の事例がある。ただ、アイデアの 共有や大阪市立科学館での生解説での活用方法に ついての言及が不十分だったと思い、後出、追従にす ぎない内容であるが文章にした次第である。

なお、本稿の執筆においては、「ハイパー」開発者で あるコニカミノルタプラネタリウム株式会社の塩津氏の アドバイスを得 ました。初稿における当方の勘違いの 指摘もしていただき、追加で学ぶことができました。

また、画面の掲出についてコニカミノルタプラネタリウ ム株式会社の許可をいただいて行っています。あわせ て感謝いたします。

#### 参考文献

徳重哲哉,2022、「姫路科学館の全天周映像システム 更新について」、全国プラネタリウム大会 2022・郡山、 ポスター発表

徳重哲哉、2023、デジタル式プラネタリウム ユーザー 研修会事例発表、コニカミノルタプラネタリウム主催の 研修会での口頭発表

渡部義弥ほか,2022,「2022 年プラネタリウムリニュー アルについて」、大阪市立科学館研究報告第 32 号、 pp45-60

図11. 光学プラネタリウムコントロール用の 「ハイパー」ボタンの例